$\bigcirc$ Hľadať... SK

## Rodič - ako podať cez EduPage vyhlásenie o bezinfekčnosti dieťaťa?

Ak vaša škola povolila elektronické podávanie Vyhlásení o bezinfekčnosti, postupujte takto: V ľavom hornom rohu stlačte Štart.

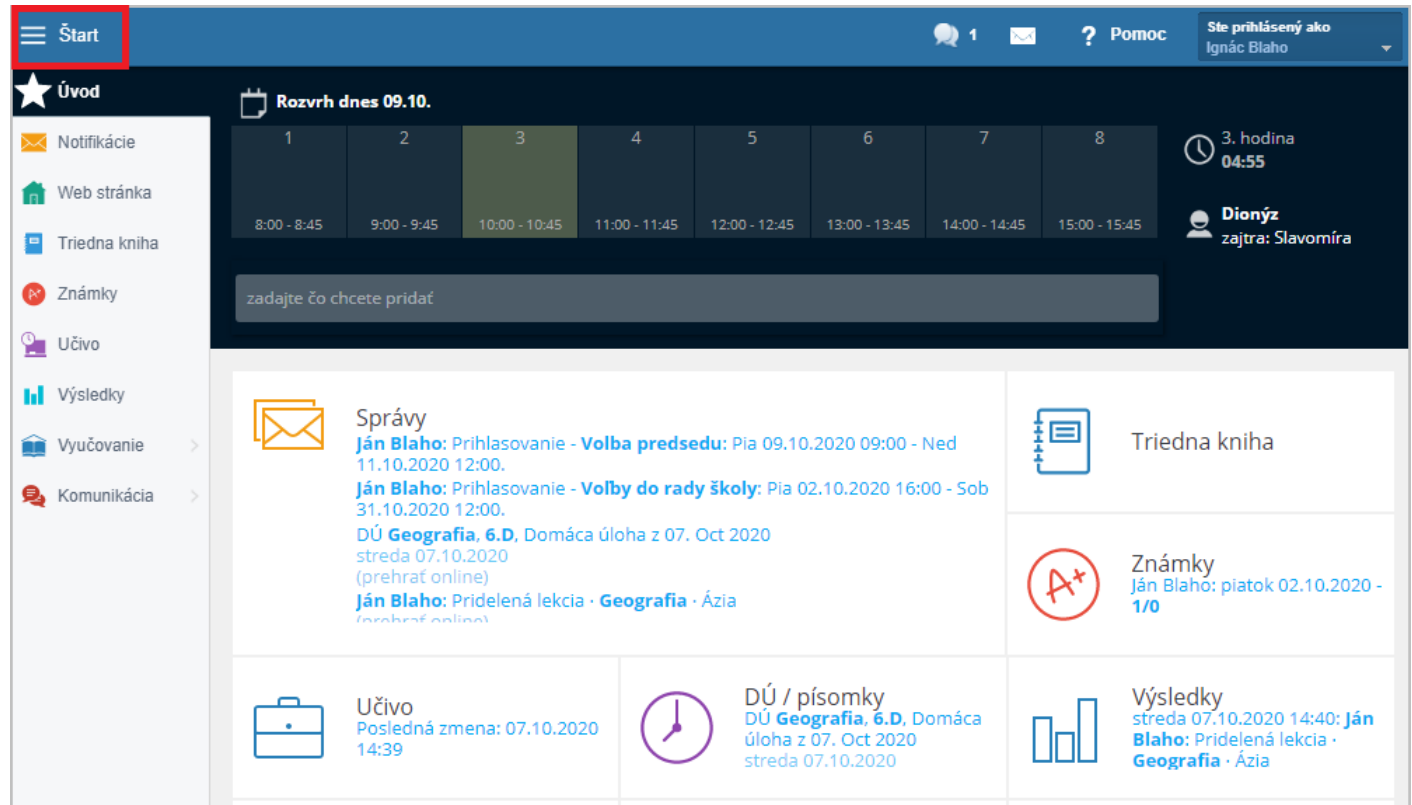

## Kliknite na Žiadosti.

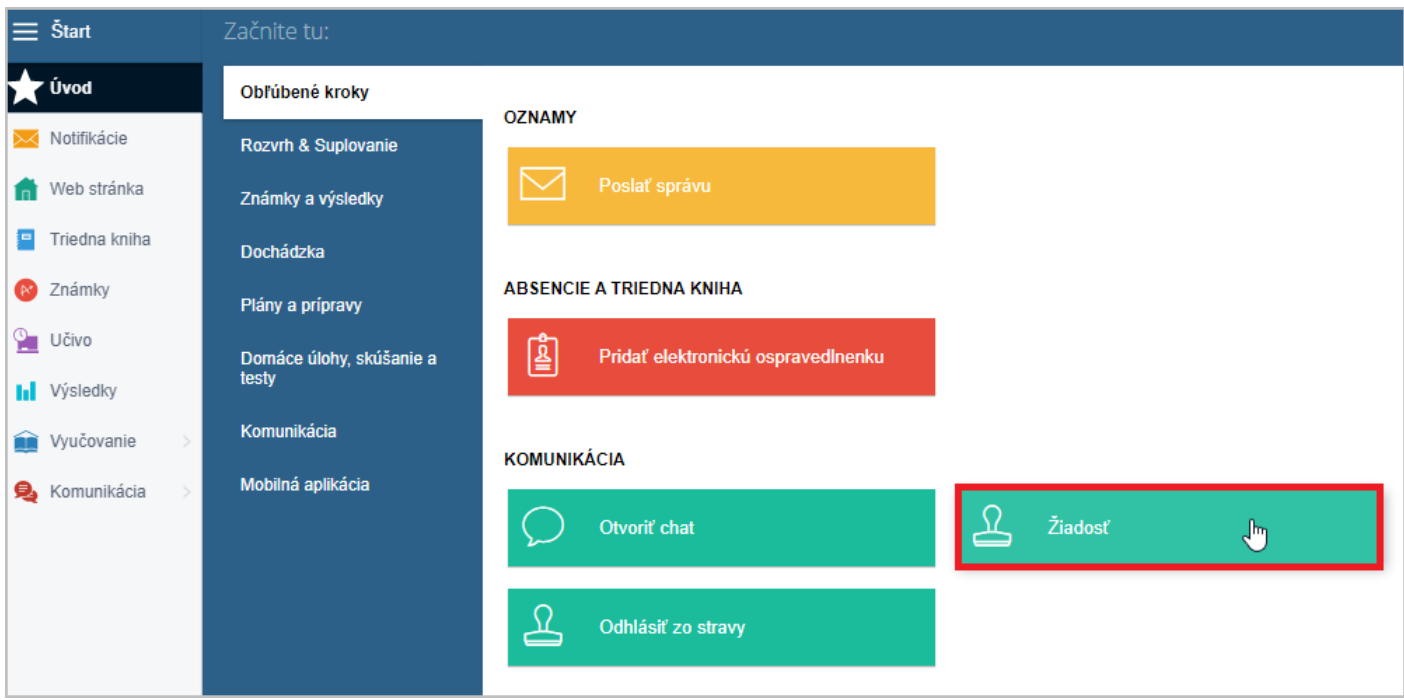

Vyberte Vyhlásenie o bezinfekčnosti.

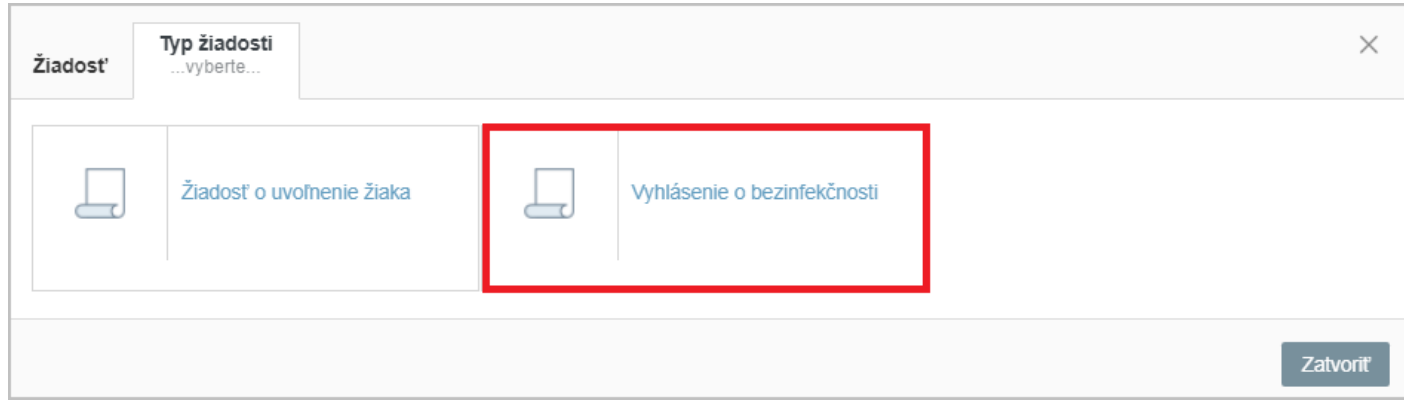

## Vyberte dátum, kedy vyhlásenie podávate.

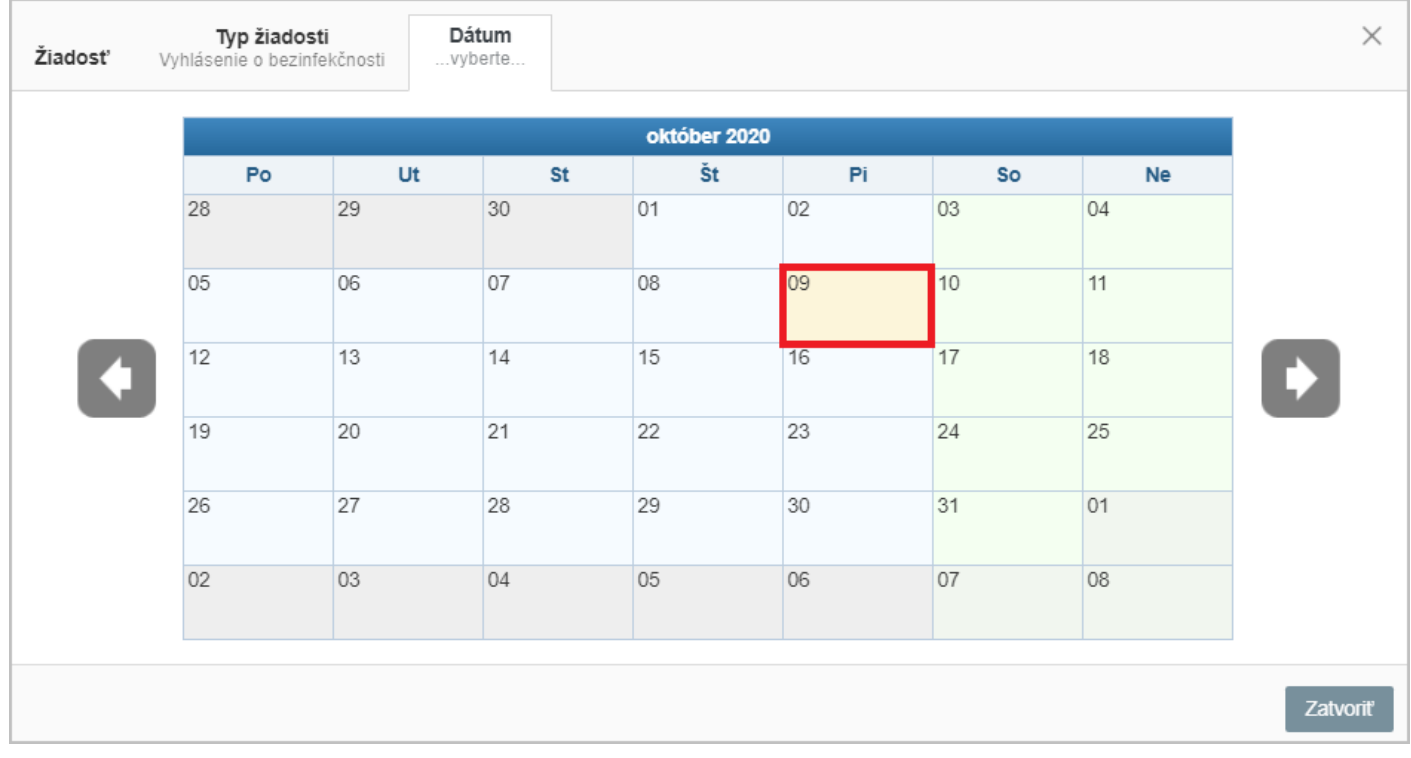

Stlačením tlačidla Uložiť potvrdíte Vyhlásenie o bezinfekčnosti.

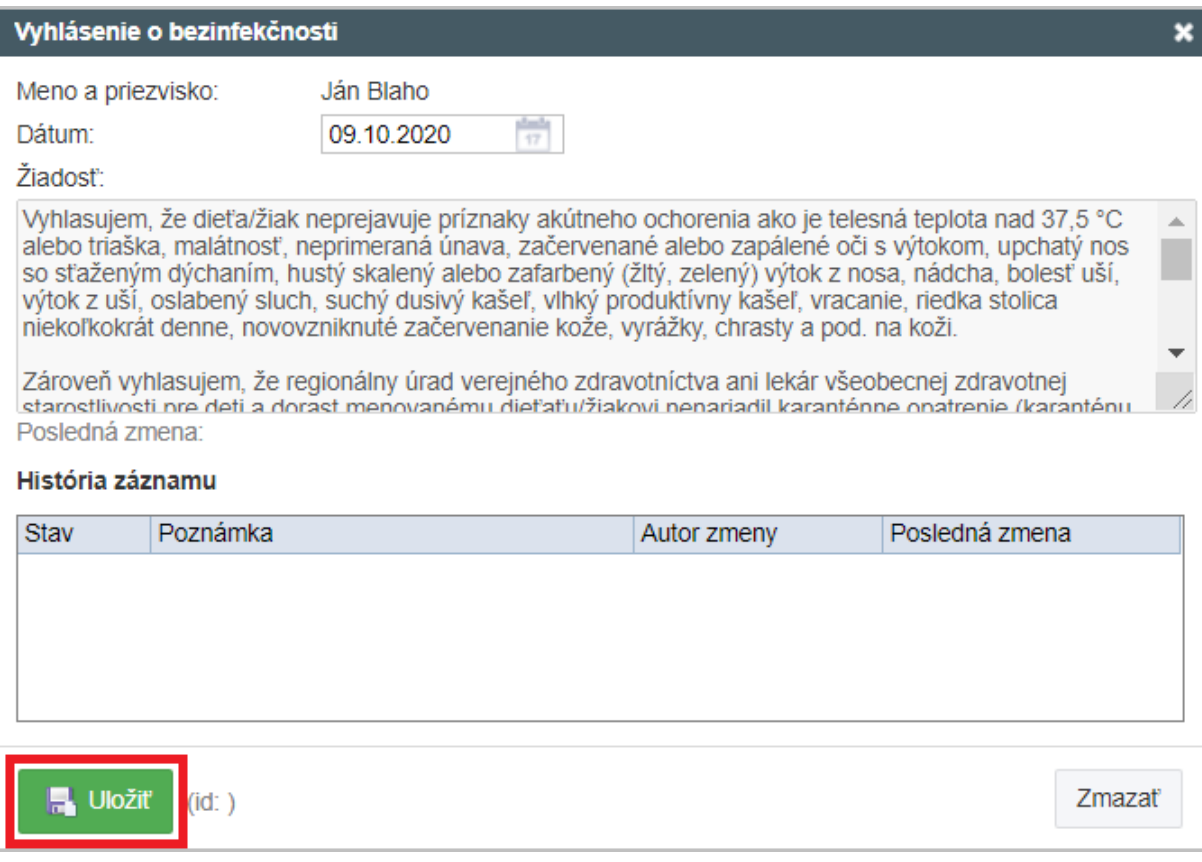

 $\widehat{E}$ [EduPage](https://help.edupage.org/) Návod -  $\widehat{\otimes}$  [Som](https://help.edupage.org/?p=u38) rodič -  $\widehat{Z}$ iadosti / [Vyhlásenia](https://help.edupage.org/?p=u38/u178)

[EduPage](https://present.edupage.org/?lang=sk) [aSc Rozvrhy](http://www.asctimetables.com/timetables_sk.html)